# **Создание тестов**

**Тригер**

**Гиперссылка**

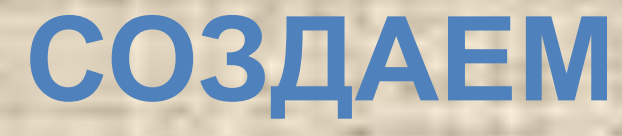

1. На слайде разместить объекты.

**2. Заранее продумать каким образом к ним будет применена анимация и триггер.** 

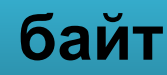

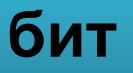

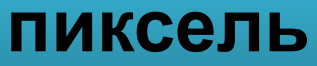

### ГРУППА СИМВОЛОВ, СОСТОЯЩАЯ ИЗ ВОСЬМИ РЯДОМ ЗАПИСАННЫХ БИТ

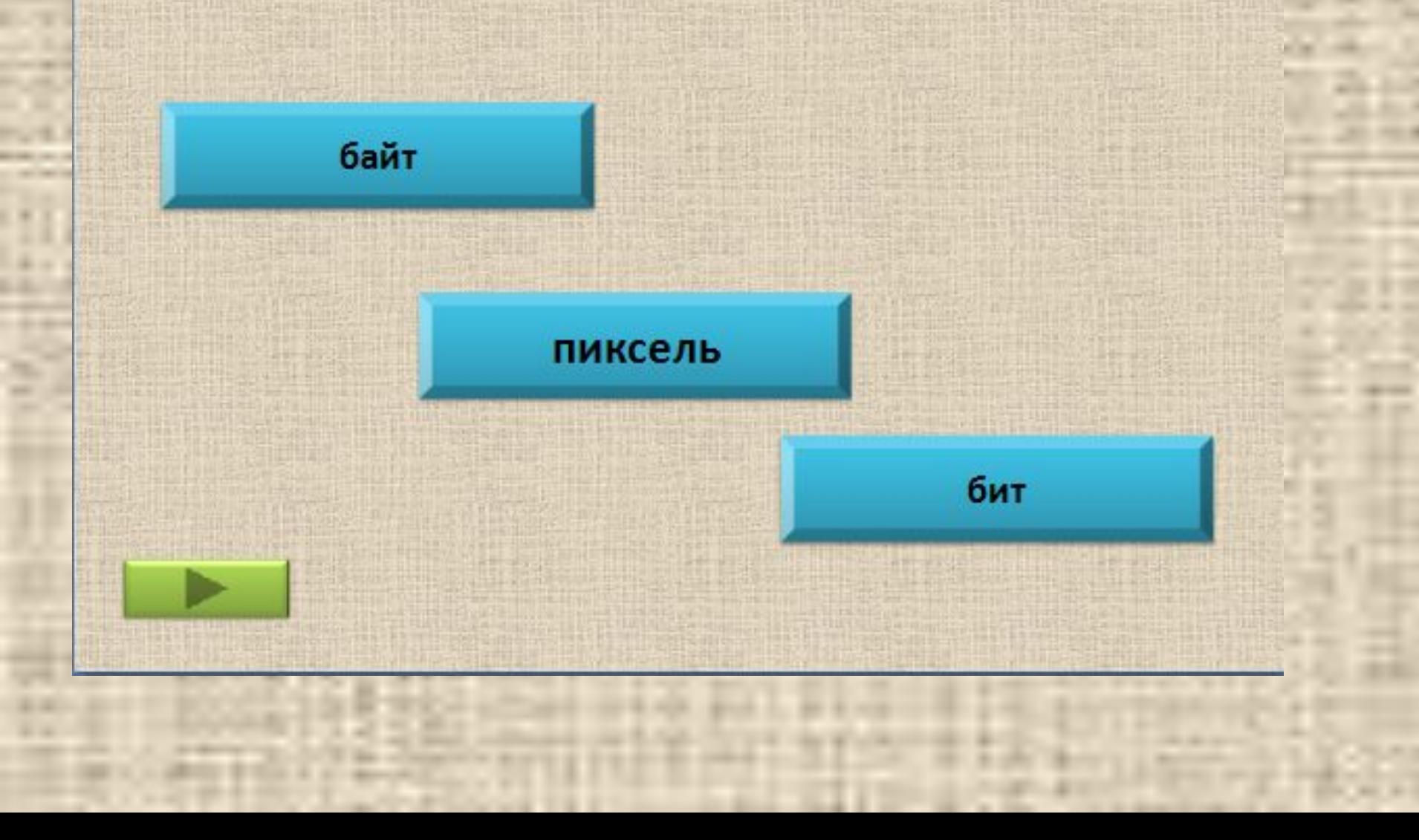

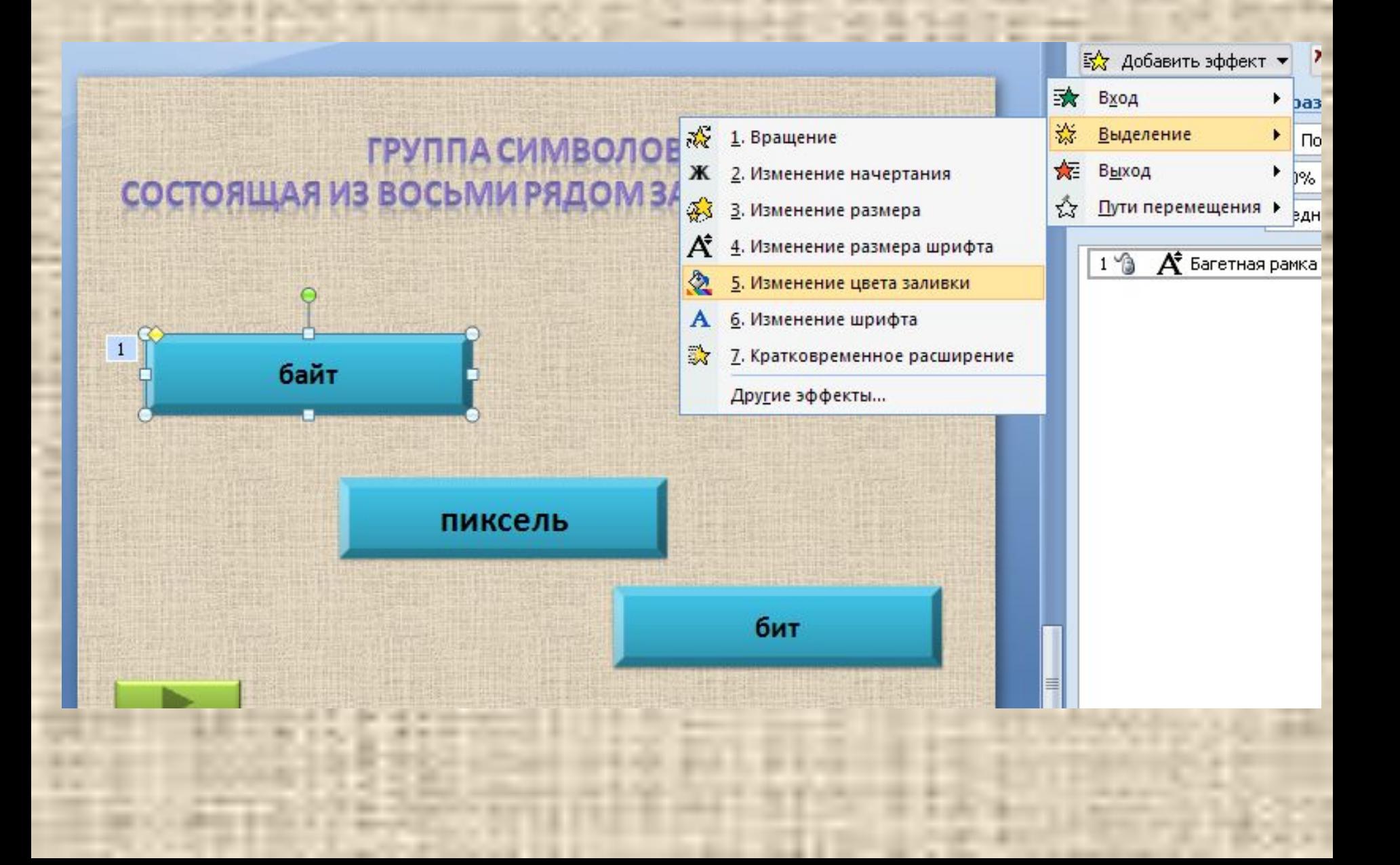

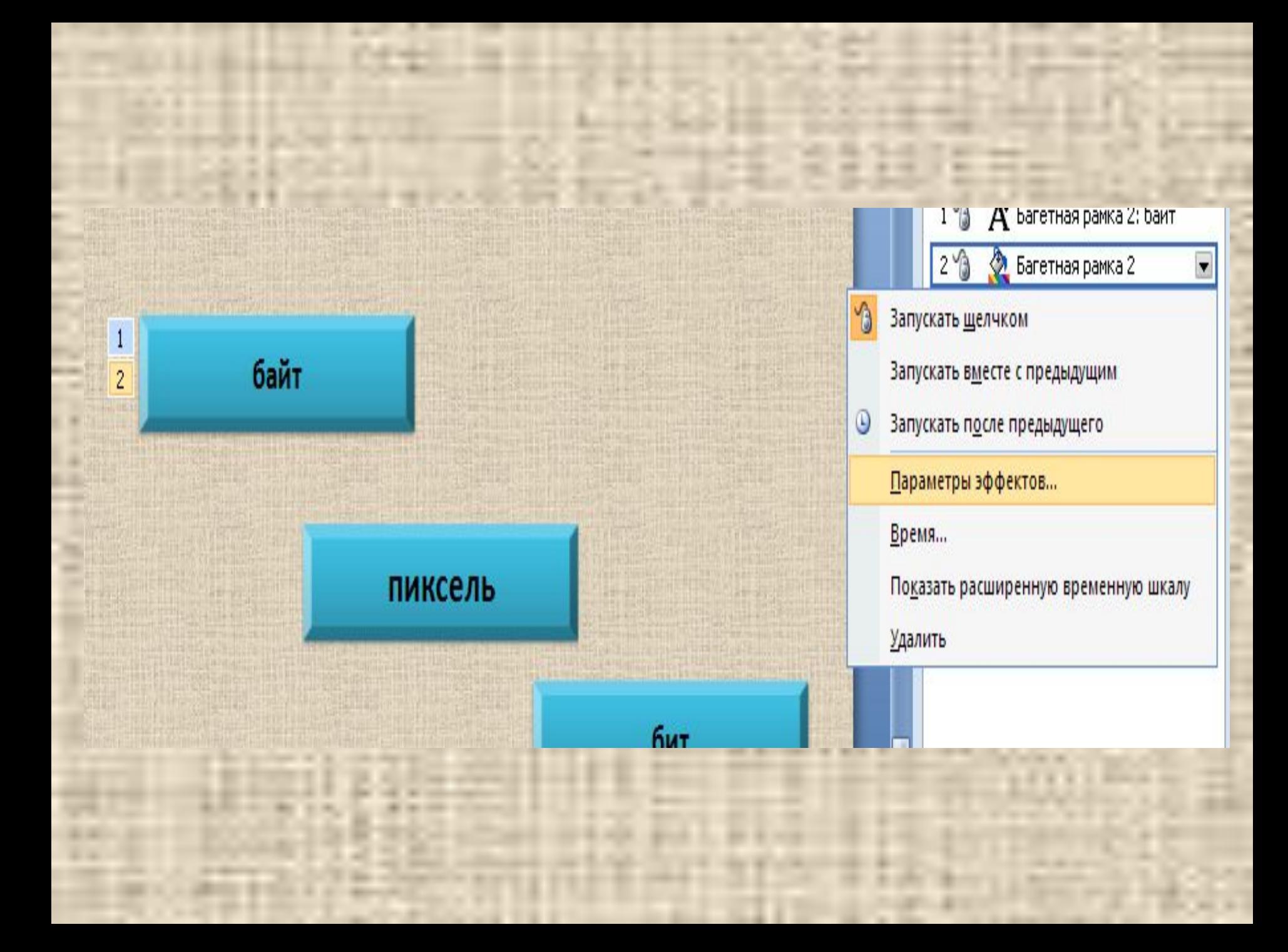

#### Изменение цвета заливки

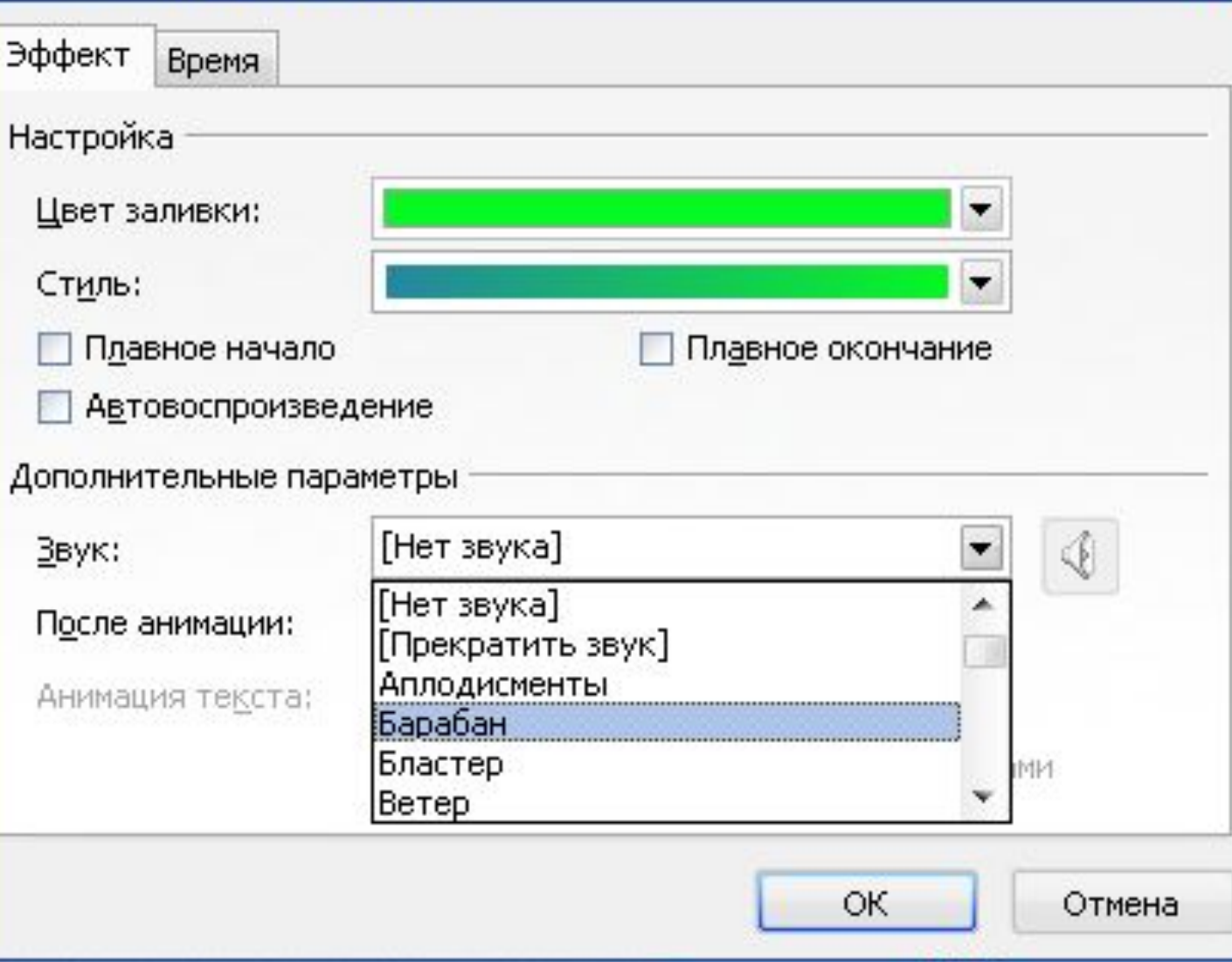

 $2X$ 

#### Изменение цвета заливки

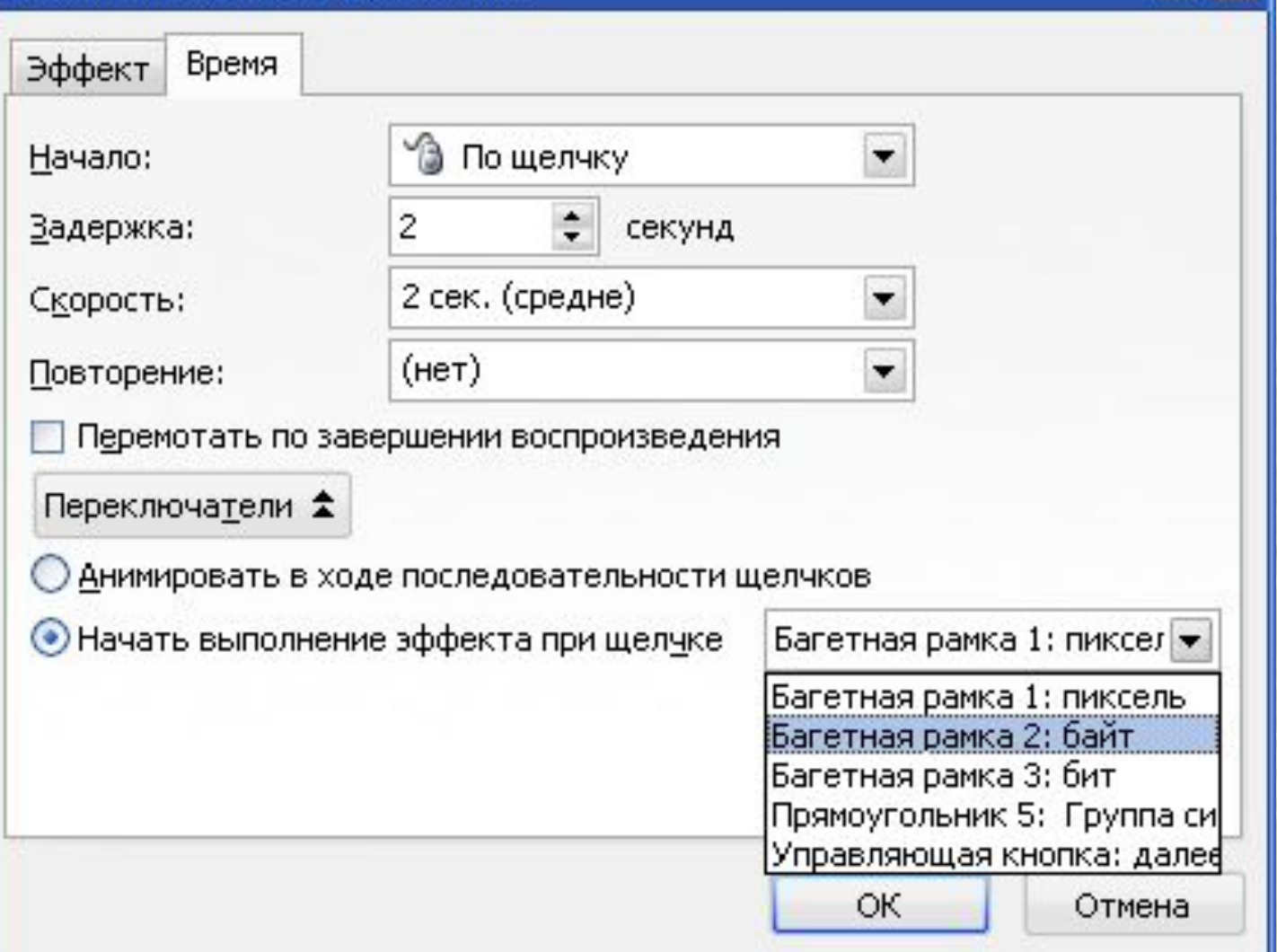

 $2x$ 

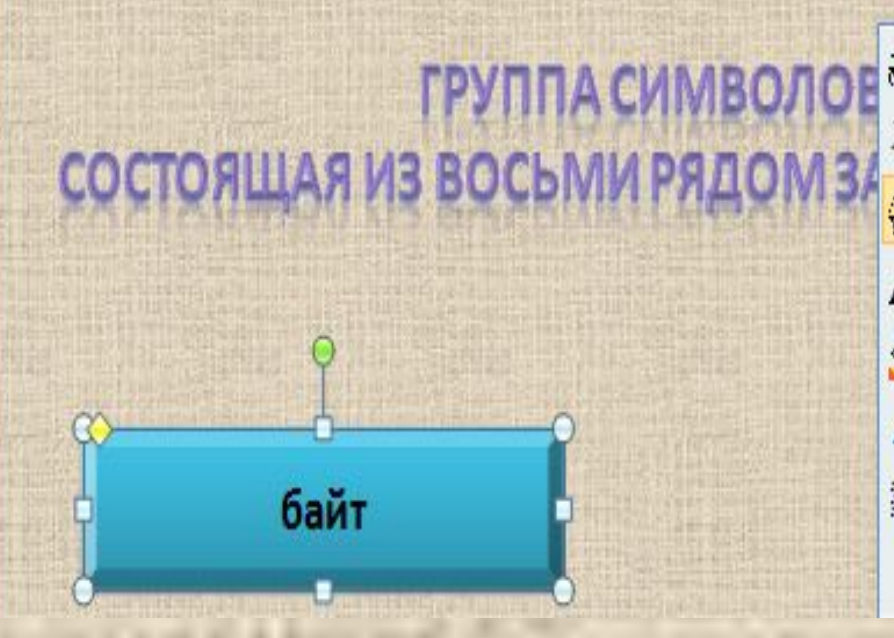

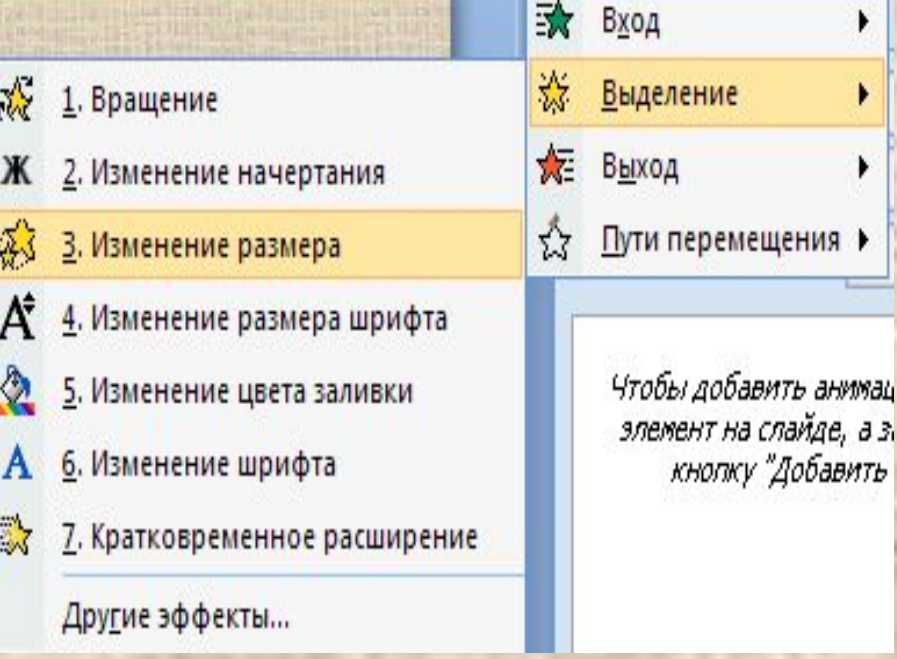

瑜

# ГРУППА СИМВОЛОВ, ИЗ ВОСЬМИ РЯД

пиксель

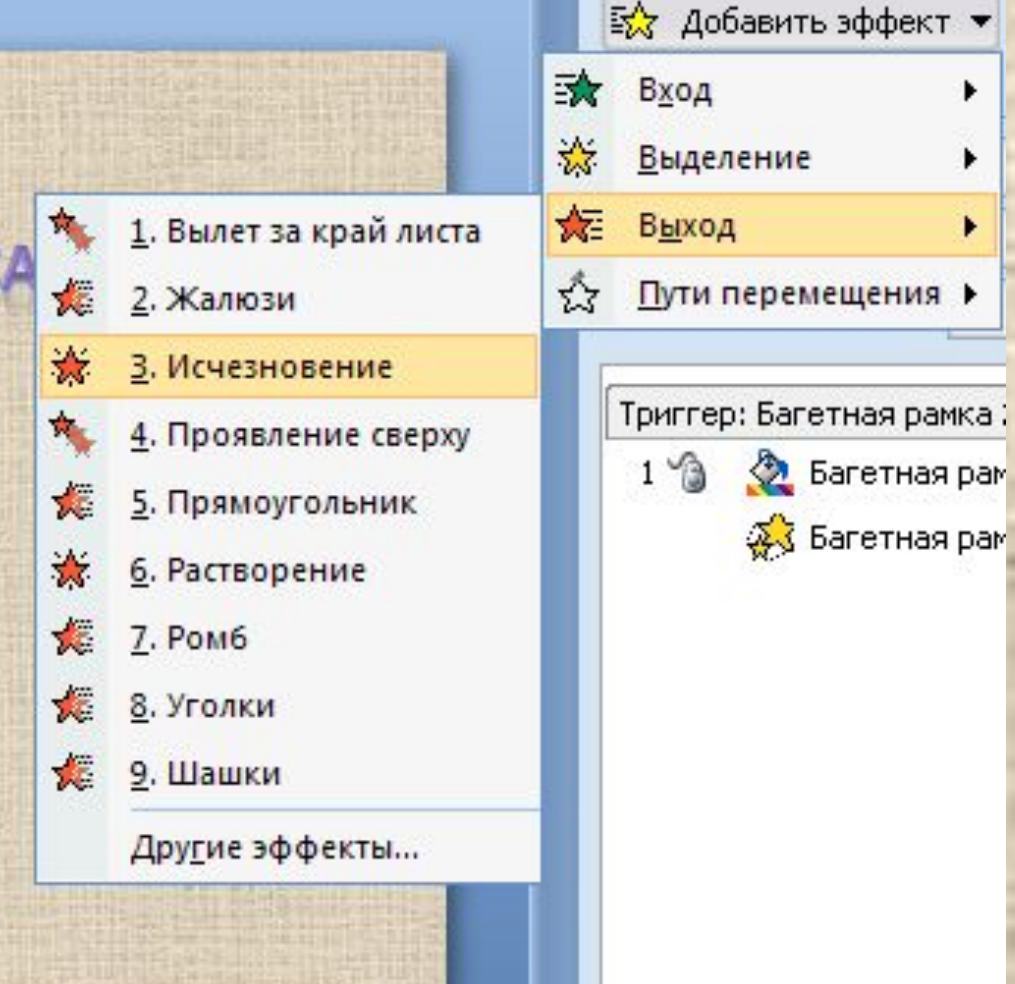

#### $1\sqrt{3}$ • Ж∴ Багетная рамка 1: пикс... Запускать шелчком

Запускать вместе с предыдущим

 $\odot$ Запускать после предыдущего

Параметры эффектов...

<u>В</u>ремя...

 $\bullet$ 

йт

 $1\,$ 

пиксель

Показать расширенную временную шкалу

**Удалить** 

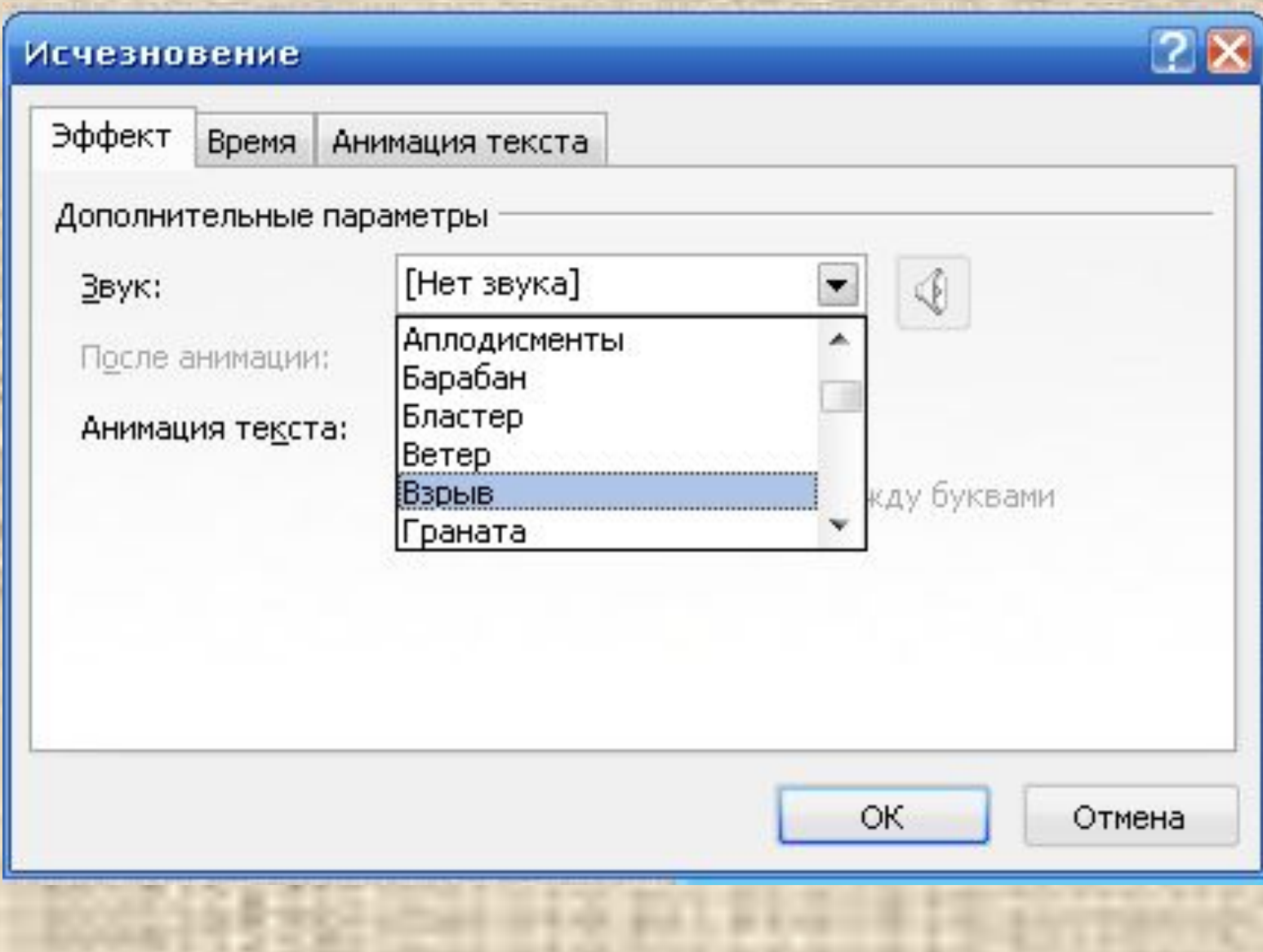

**SET OF BRAND** 

× ٠

×

٠

...

- -

 $+ + +$ 

#### Исчезновение

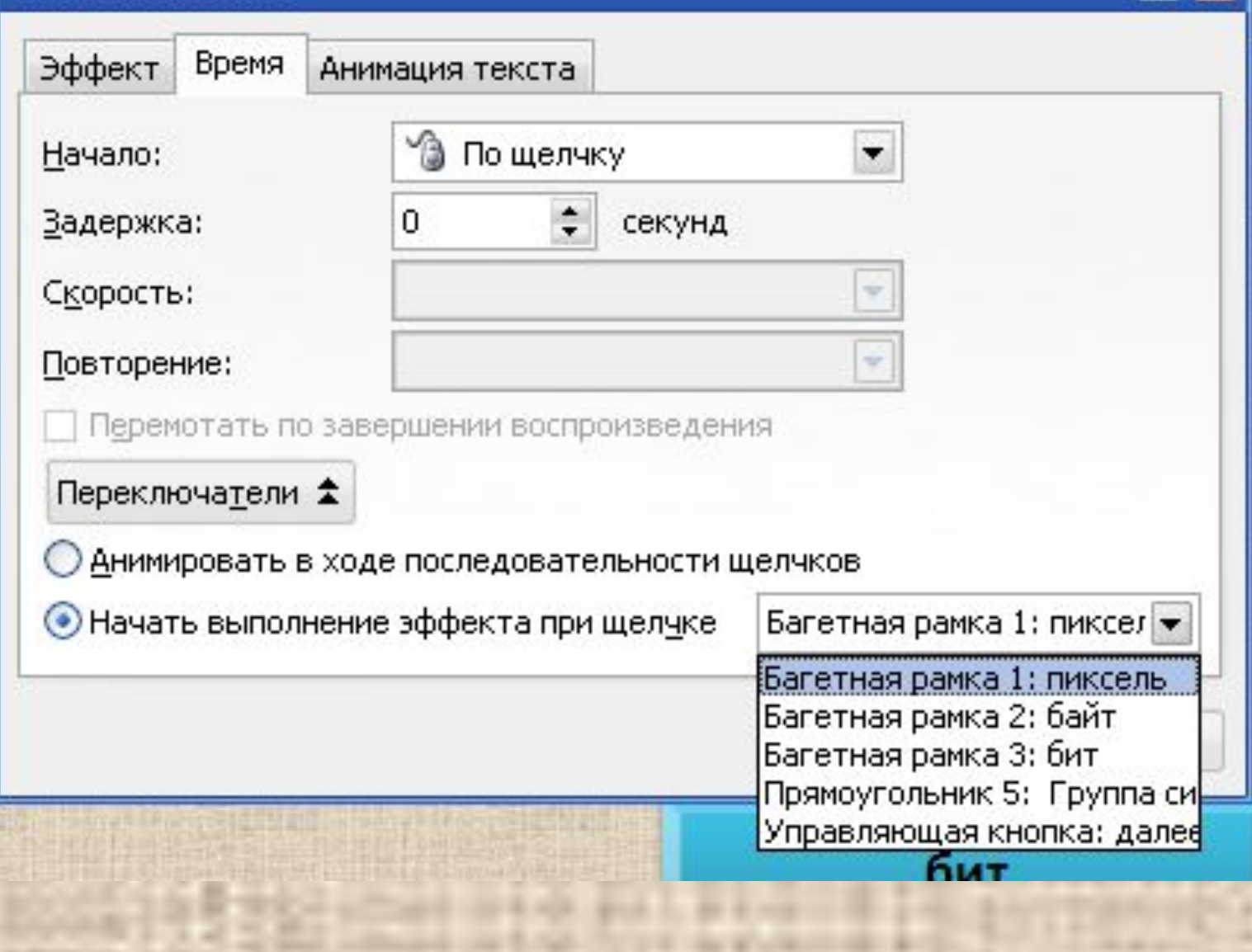

 $|2|$ 

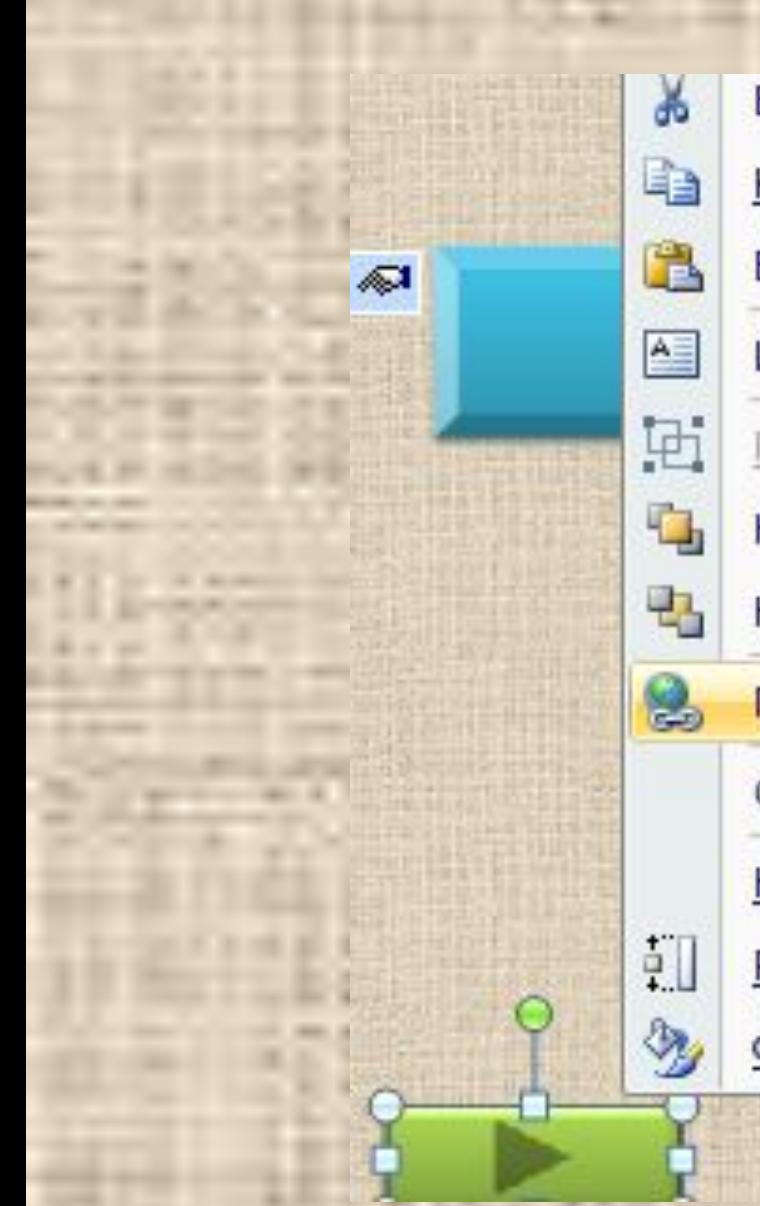

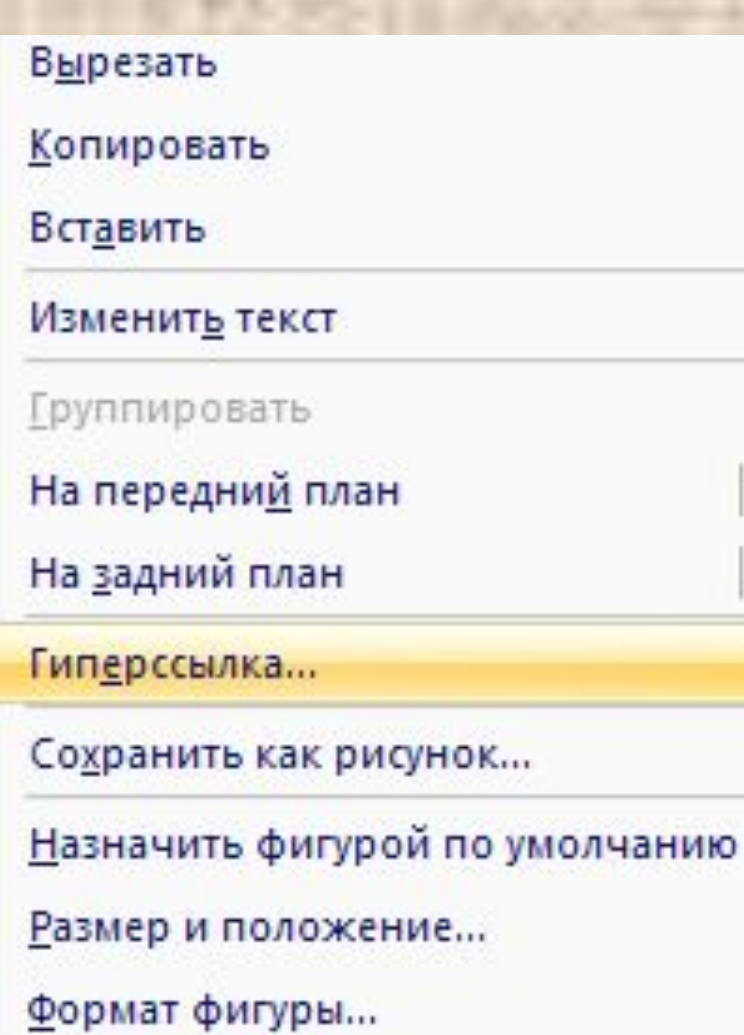

Þ

Þ

Þ.

#### Настройка действия

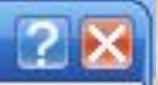

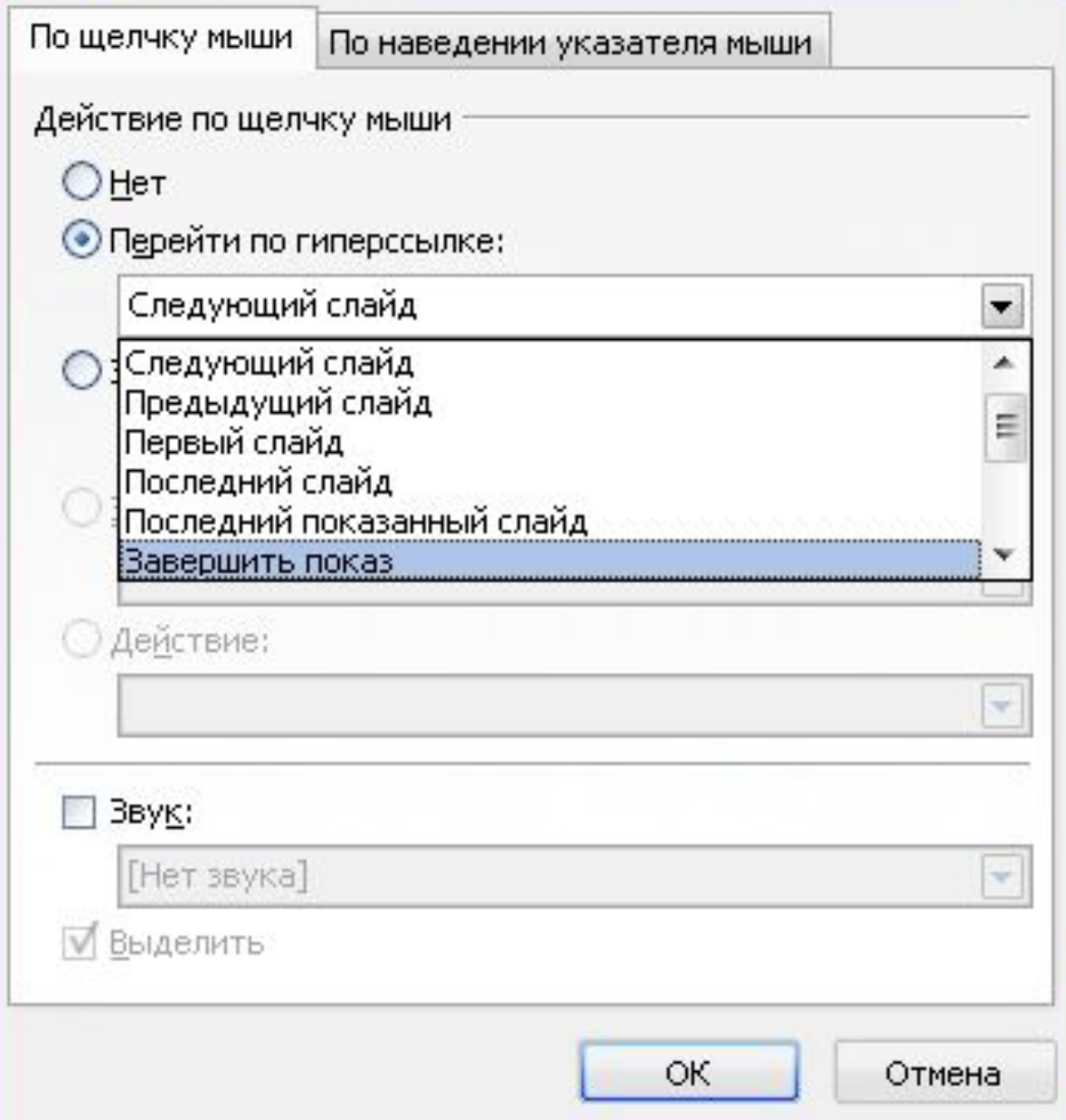

Презентация1 - MICrosott PowerPoint

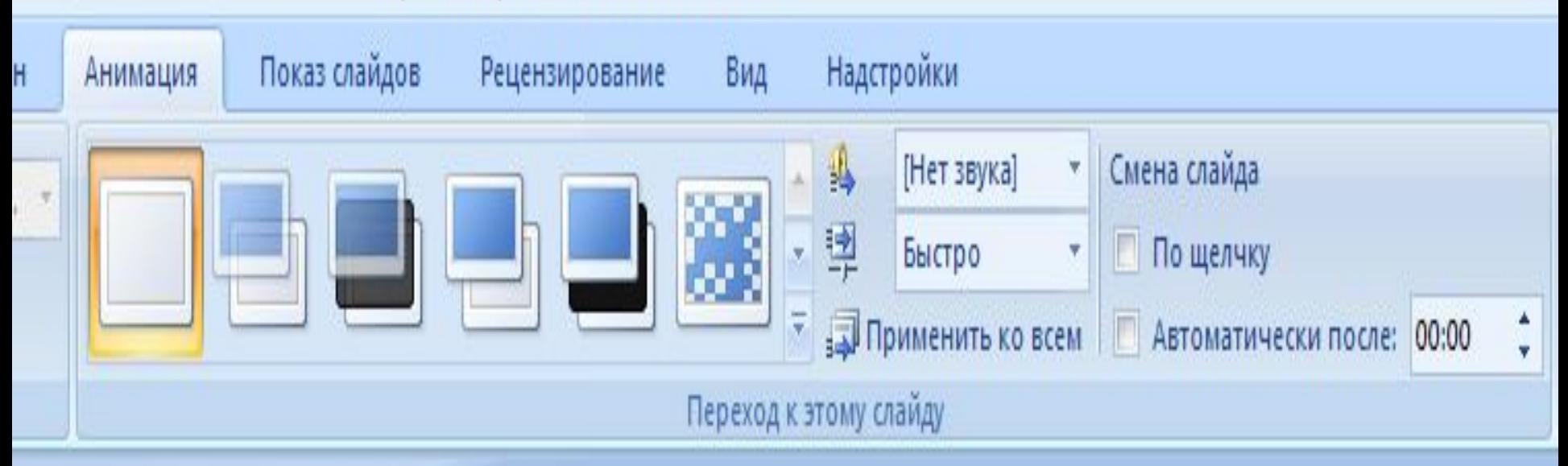

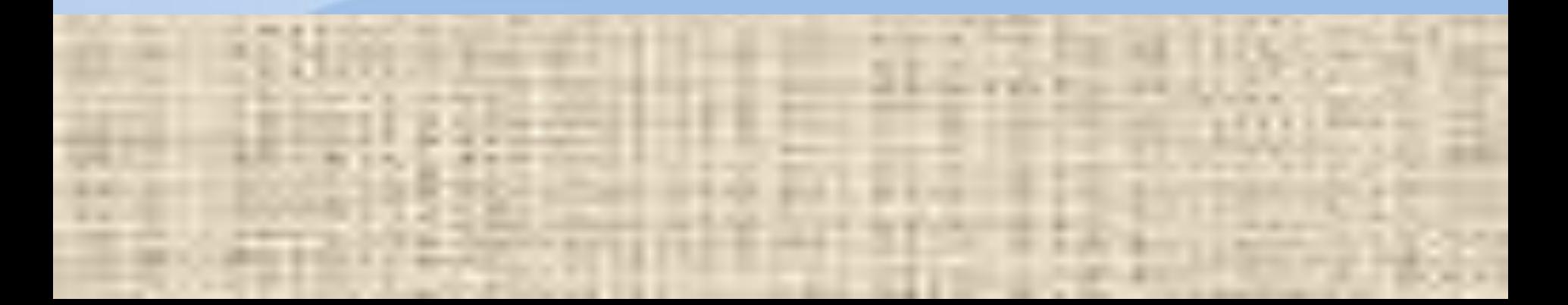

**УСТРОЙСТВО ВИЗУАЛЬНОГО ОТОБРАЖЕНИЯ ИНФОРМАЦИИ** 

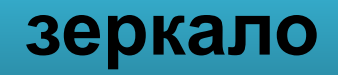

дисплей

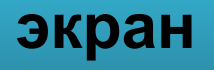

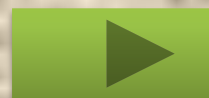

# **СПЕЦИАЛЬНАЯ ПРОГРАММА ДЛЯ УПРАВЛЕНИЯ ВНЕШНИМИ УСТРОЙСТВАМИ КОМПЬЮТЕРА**

#### **компьютер**

**плеер**

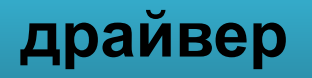

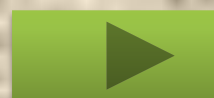

## ГРУППА СИМВОЛОВ, СОСТОЯЩАЯ ИЗ ВОСЬМИ РЯДОМ ЗАПИСАННЫХ БИТ

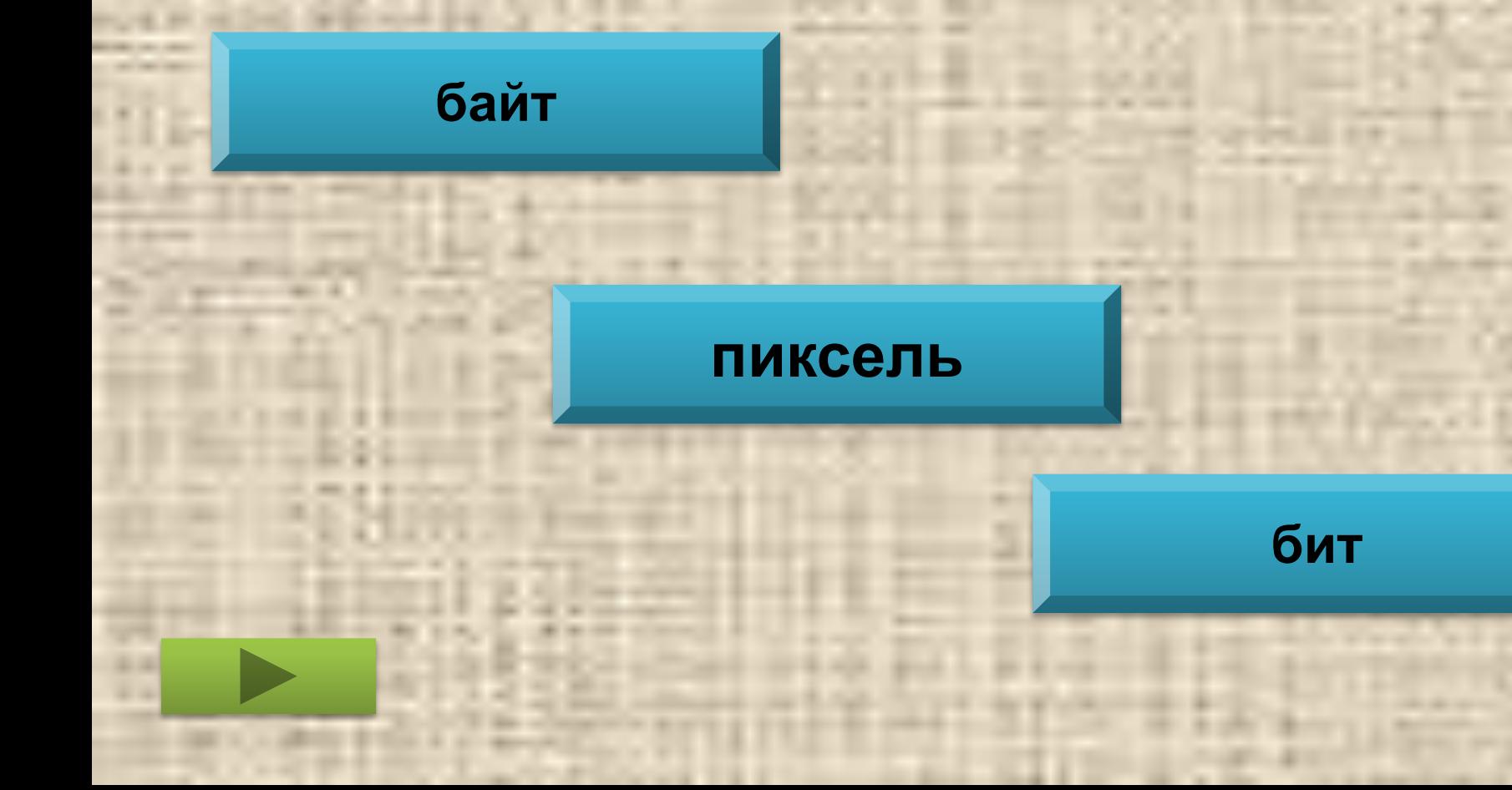